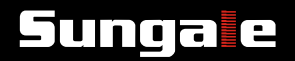

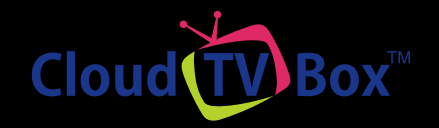

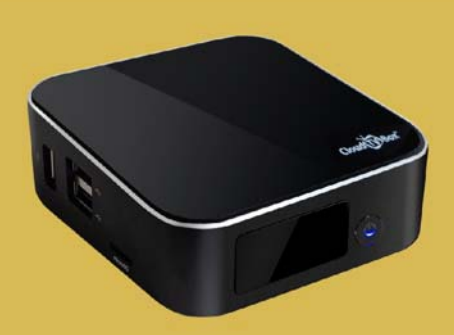

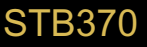

*Receive up to 45 popular TV channels, watch up to 700 programs in VOD format, stream videos from the most popular video or movie websites, listen over 10K radio stations, Browser, Map, Game, Education, News, Social Media..., all in one, all free, this is Cloud TV Box.*

#### *1.* **Accessories:**

Here's what you should find inside the packing box:

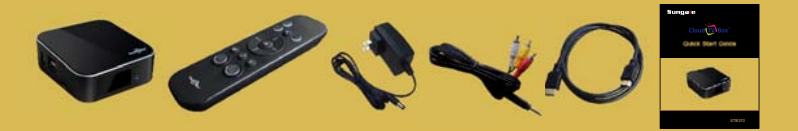

#### *2.* **Necessary Surrounding:**

- 1) Internet access necessary. For best performance, a connection speed no less than 6 Mbps is recommended. Wi-Fi module is built-in.
- 2) It is strongly recommended to connect the Cloud TV Box to your TV set via a HDMI cable. A/V Out Connection is also available, but will not produce a HD output.
- 3) This Cloud TV Box is preset AV OUT and HDMI both as default outputs, so, just link your TV with an AV cable to the box is Ok. Don't forget to select your TV set's Input as A/V.

#### *3.* **Setup Steps:**

1) Connect the Cloud TV Box to your TV set with the included HDMI cable.

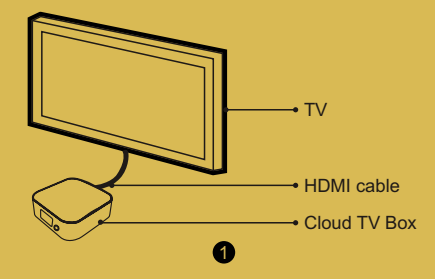

2) Plug the power adaptor into an outlet, and plug the output end into the Box.

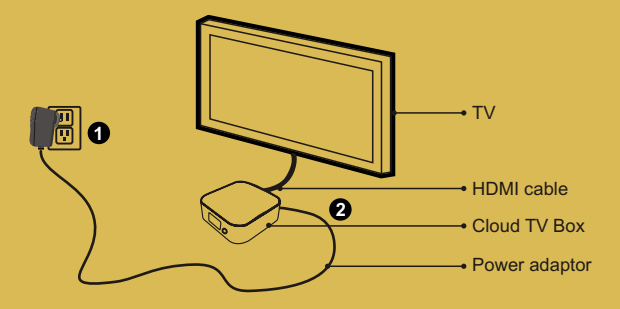

- 3) Use your TV remote to set your TV's input as HDMI.
- 4) Press power button on front side for 3 seconds to turn on the box, you will see Start-on Logo, and booting prompt on your TV screen. In approximately 50 seconds later, you will see the home page of the Box.

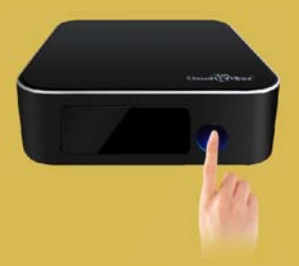

2

5) Put two AAA batteries (not included) into the remote controller.

6) Click and move the RC, you will see a cursor on the screen. Click on the "Wi-Fi" button on the bottom of the screen, then, following the prompt on the screen, select your wireless network and input your password (click on the input area, a virtual keyboard will appear). Finally, click on "Connect" to link to internet. (See below figures)

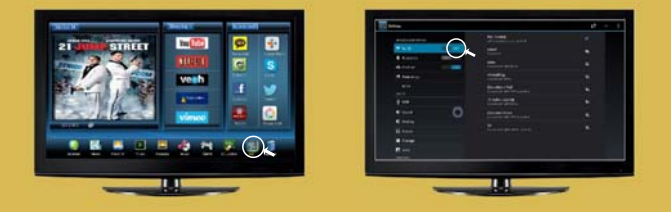

7) Press "Return"  $($  ) key on the remote controller to get back the home page, then you can select the programs you want to watch.

#### *4.* **Tips:**

1) The Cloud TV Box will auto-detect the TV's screen size, and auto-fit the display area. In case you find the display area does not fit your television screen, please click on "Internet World"  $\rightarrow$  "Settings"  $\rightarrow$  "Screen"  $\rightarrow$  "Screen scale", then, drag the work bar to adjust the display area. (See below figures)

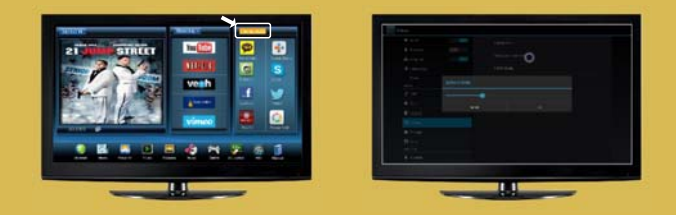

2) The default output of the Box is HDMI and AV OUT, so you only need to adjust the input mode of your TV set, don't worry about the output setting of the Box.

3) For better remote control result, please make sure the Box front panel face forward, not blocked by any surface. And the best angels to use the remote controller is 90 degrees, see below figure.

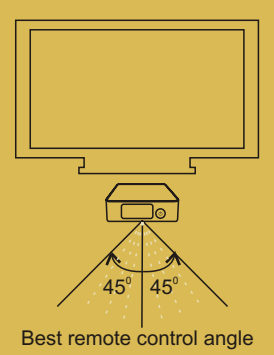

### *5.* **Remote controller instructions:**

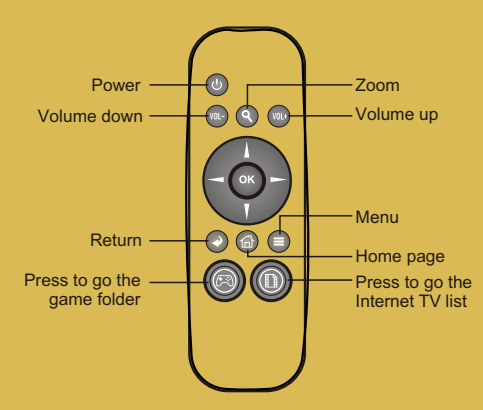

4

Tips: Press and hold the "Zoom"  $(Q)$ ) key, rotate left to zoom out, and rotate right to zoom in. Note, zoom functions are only available under certain websites or games, not everywhere.

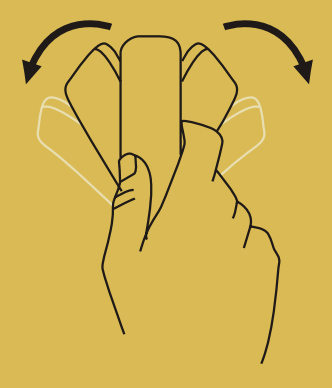

### *6.* **Support:**

**1. Visit the support site.** For manual download, FAQs and more supports: *www.cloudtvbox.com*

6

- **2. 2. 2. Contact Support Toll free number in the USA: 800-473-5156** 
	- Service email: service@sungale.com

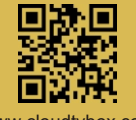

www.cloudtvbox.com